## CARA MENJALANKAN PROGRAM

## IMPLEMENTASI FRAMEWORK LARAVEL PADA APLIKASI RENTAL MOBIL BERBASIS WEB (STUDI KASUS : RENTAL MOBIL YAKE RENTCAR)

Aplikasi berbasis web.

- 1. Buka web browser seperti Mozila Firefox, Google Chrome, Microsoft Edge, dan sebagainya.
- 2. Masukan alamat website **kberbah.xyz** pad address bar.
- 3. Klik tombol login untuk melakukan login.

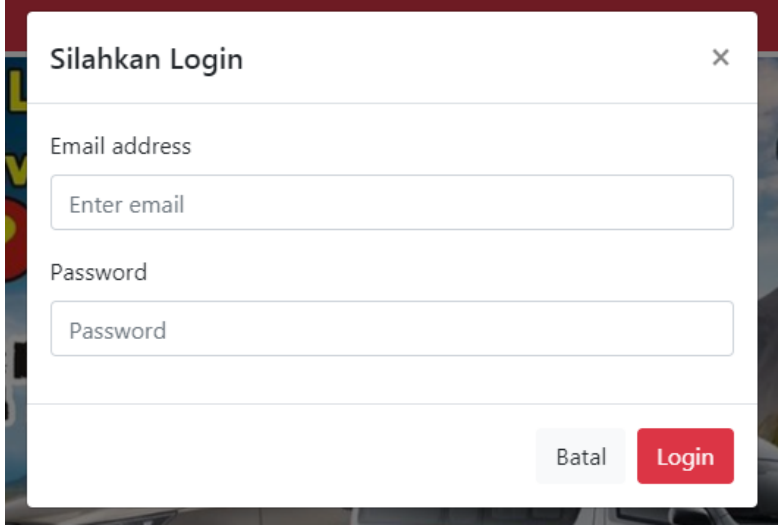

Hak akses :

Pelanggan dapat mengakses keseluruhan menu.

Username : [ahmad@gmail.com](mailto:ahmad@gmail.com) Password : 123456

4. Maka akan langsung dialihkan ke halaman utama web.

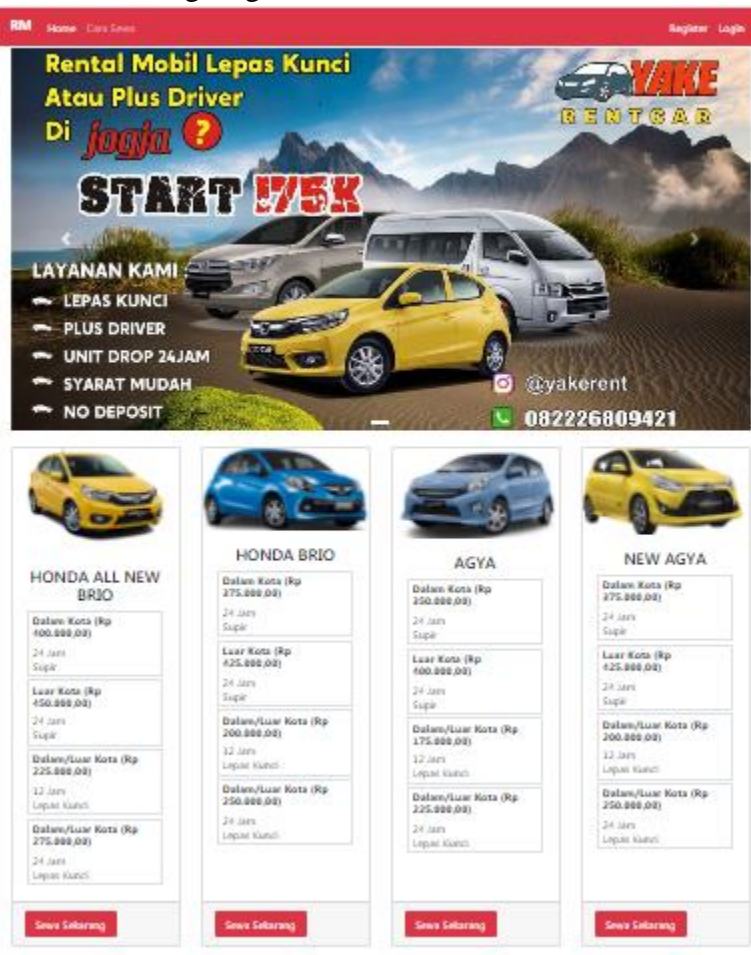

5. Pilih sewa sekarang untuk melakukan pemesanan rental mobil, setelah menekan sewa sekarang maka akan dialihkan ke halaman berikut.

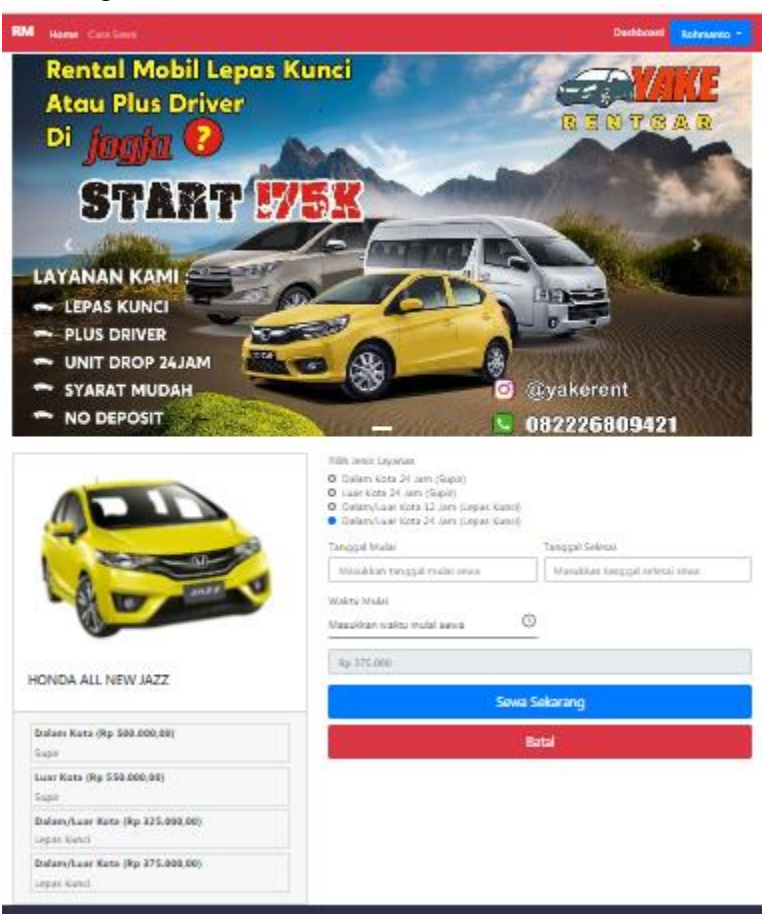

Disini pelanggan diminta untuk memilih jenis layanan, seprti menggunakan supir atau tidak, kemudian meninputkan tangal mulai sewa dan tanggal selesai sewa, lalu menginputkan jam berapa akan diambil. Setelah itu total harga akan tertera pada halaman pemesanan.

6. Hasil jika melakukan pemesanan

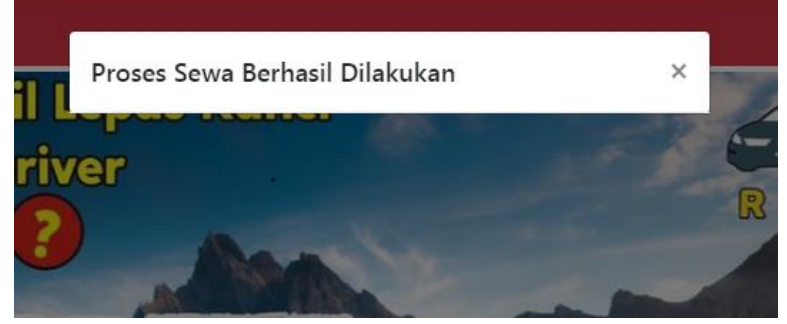

Setelah selesai melakukan pemesanan pelangan akan mendapat notifikasi email tentang detail pesanan, seperti total harga dan lain sebagainya.

## 7. Notifikasi detail pemesanan pada E-mail pelanggan.

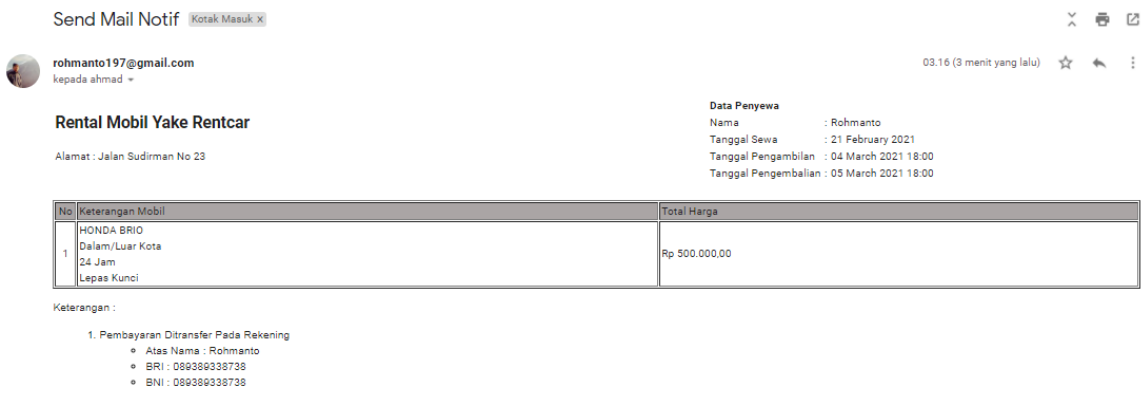

Setelah mendapatkan notikasi email, pelanggan membayar total pesanan melalui transfer bank yang telah dikirim pada email pelanggan. Lalu pelangan melakukan konfirmasi pembayaran ke admin via WhatsApp.